# LEGO Education

# EV3 Classroom **Blocks**

# Types and Descriptions

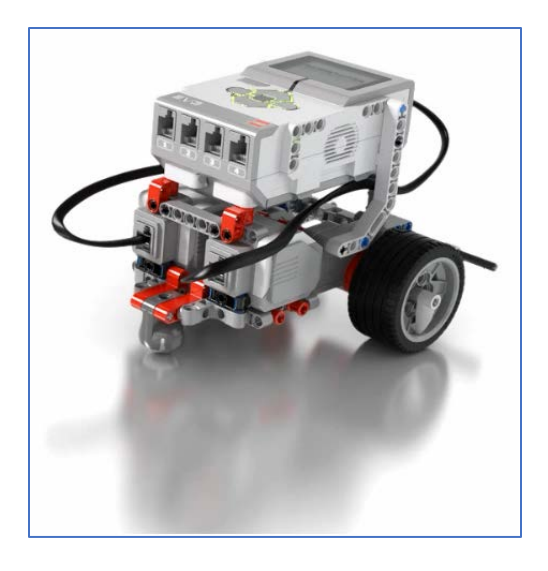

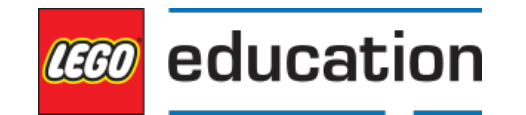

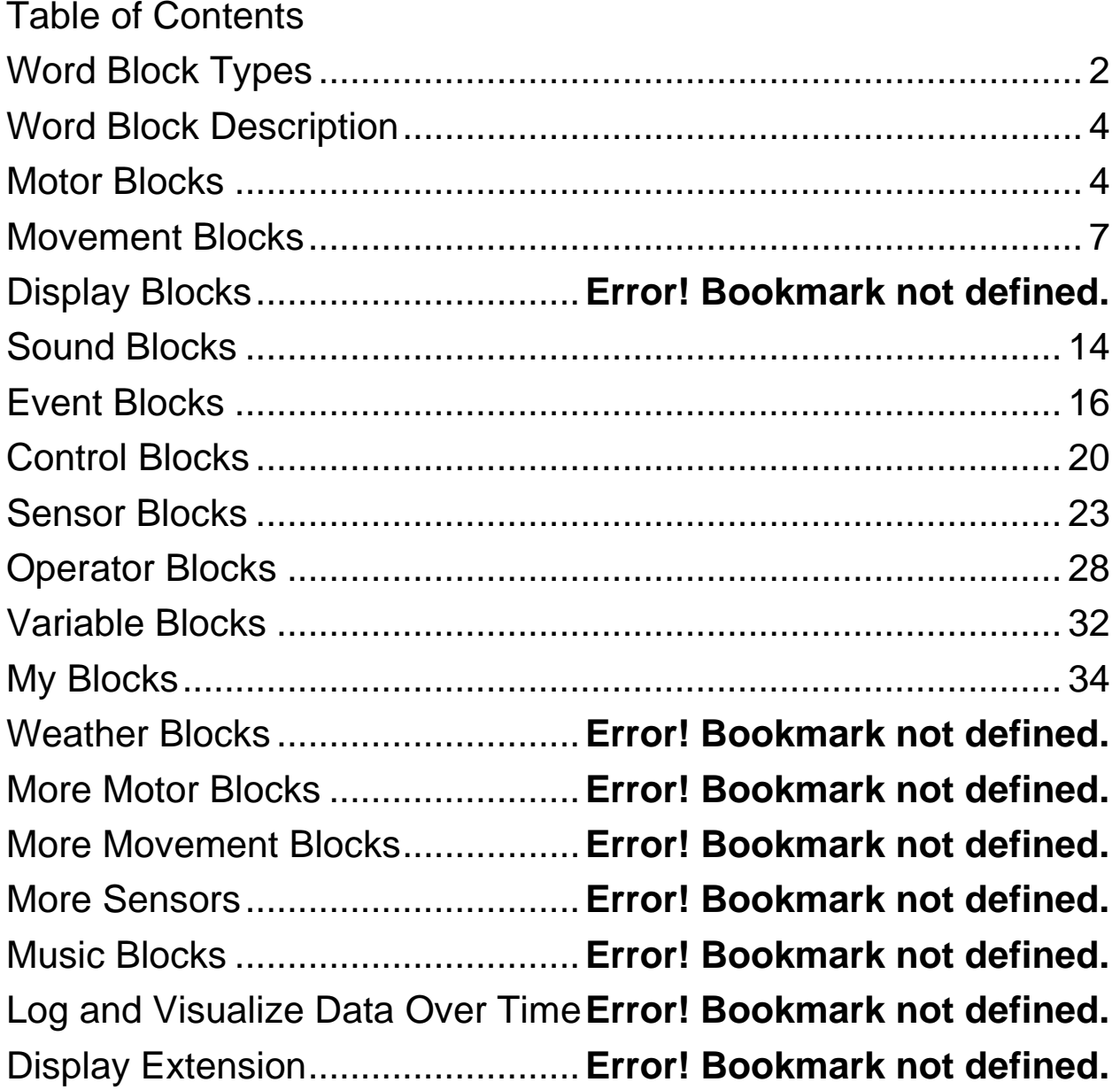

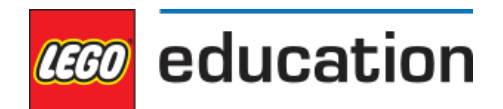

#### <span id="page-2-0"></span>Word Block Types

The Scratch programming language is made up of different types of blocks, each represented by a different shape.

#### Hat Blocks

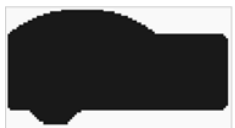

Hat Blocks are used to start a program. They have a rounded top so that other blocks can only be attached under them.

#### Stack Blocks

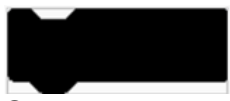

Stack Blocks perform the main commands in a program. They're the blocks that can make the motors move and the lights light up!

#### C Blocks

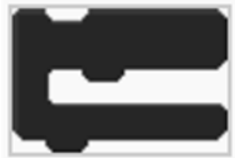

C Blocks are C-shaped blocks. They're placed between the beginning and the end of the loop or check whether a condition is "true." All of the C Blocks can be found in the *Control* category.

#### Reporter Blocks

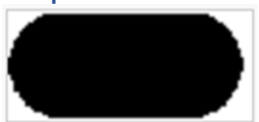

Reporter Blocks hold values, which be a number or a string. Among other things, they can hold a sensor reading or store the value of a variable.

#### Boolean Blocks

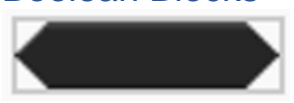

Boolean Blocks are conditions that can either be true or false. They're used together with C Blocks to form the logic of a program.

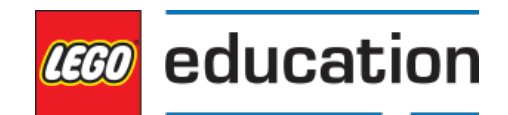

#### Cap Blocks

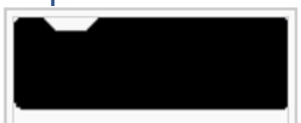

Cap Blocks are used to end scripts. They're shaped with a notch at the top and a flat bottom so that you can't place any blocks below them. There are two Cap Blocks, both which can be found in the *Control* category.

#### Block Stacks

A *block stack* is a number of blocks that have been put together.

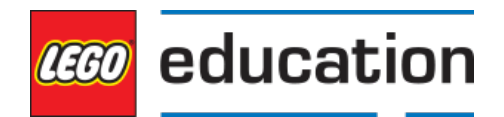

# <span id="page-4-0"></span>Word Block Description

# <span id="page-4-1"></span>Motor Blocks

Motor Blocks either make the motors run or get information from the motors. The Motor Blocks category contains the most common Motor Blocks.

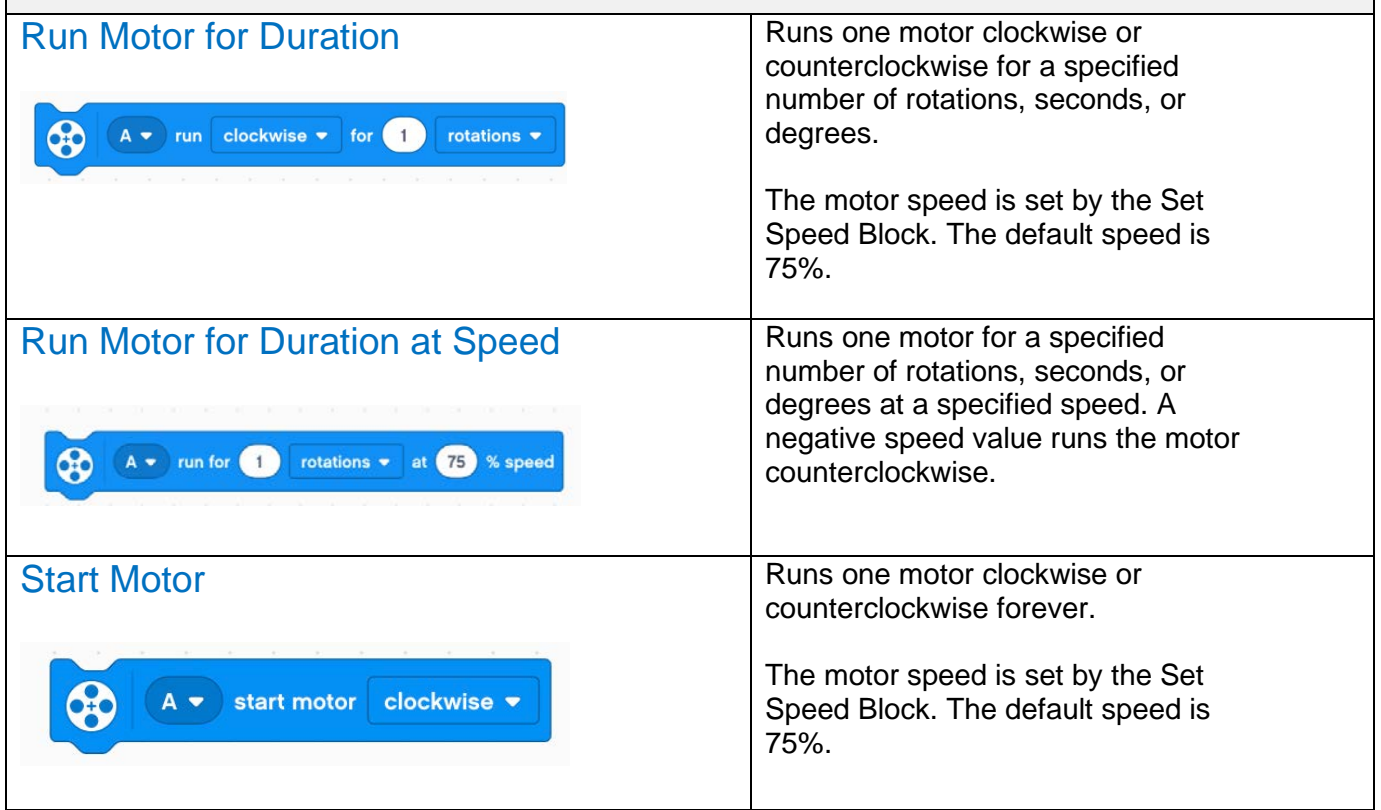

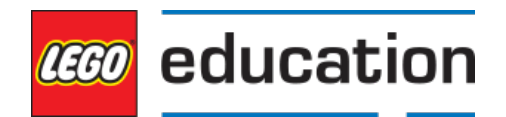

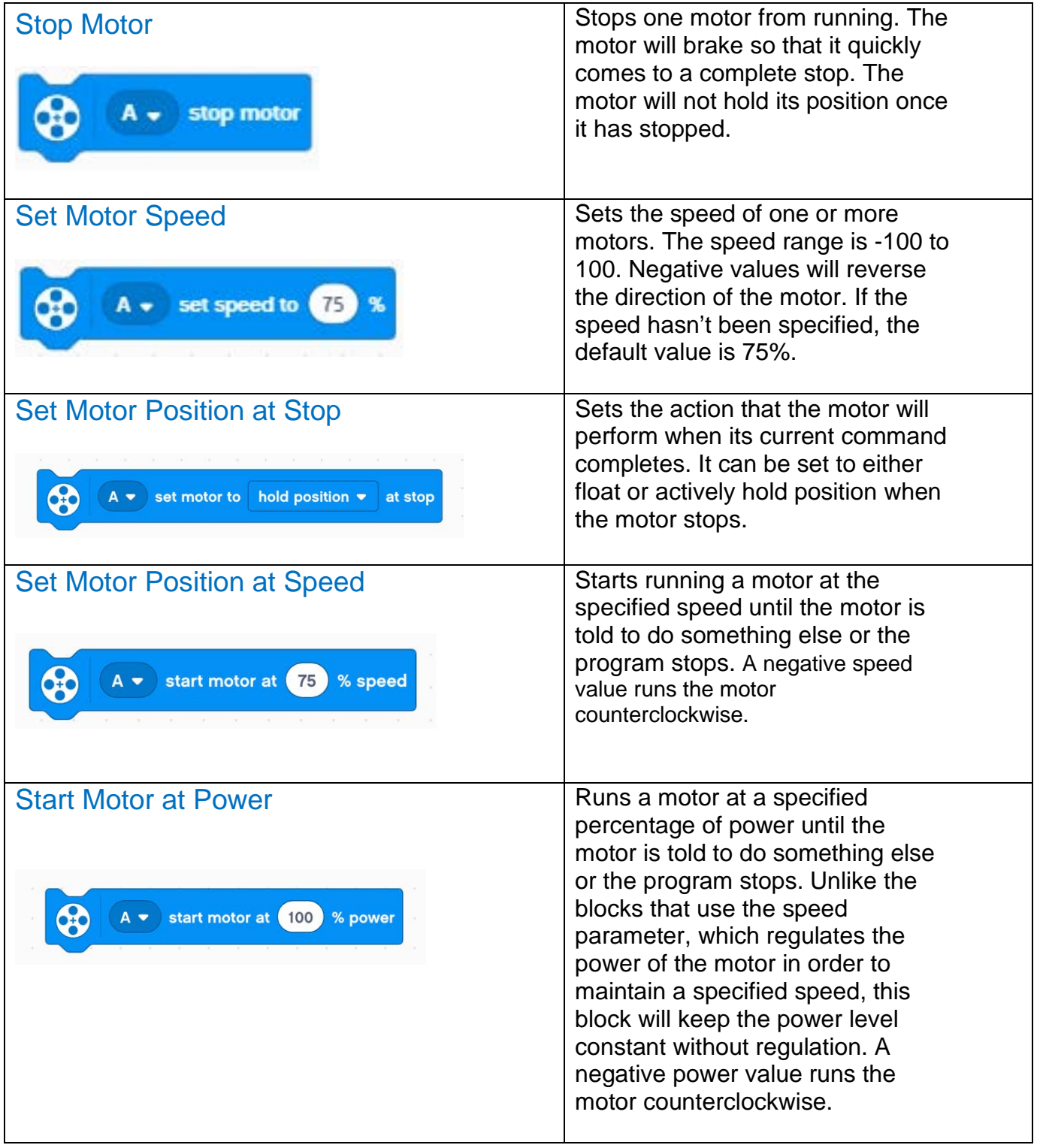

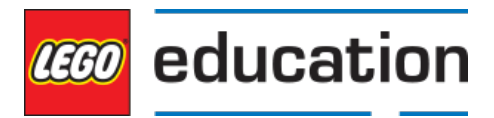

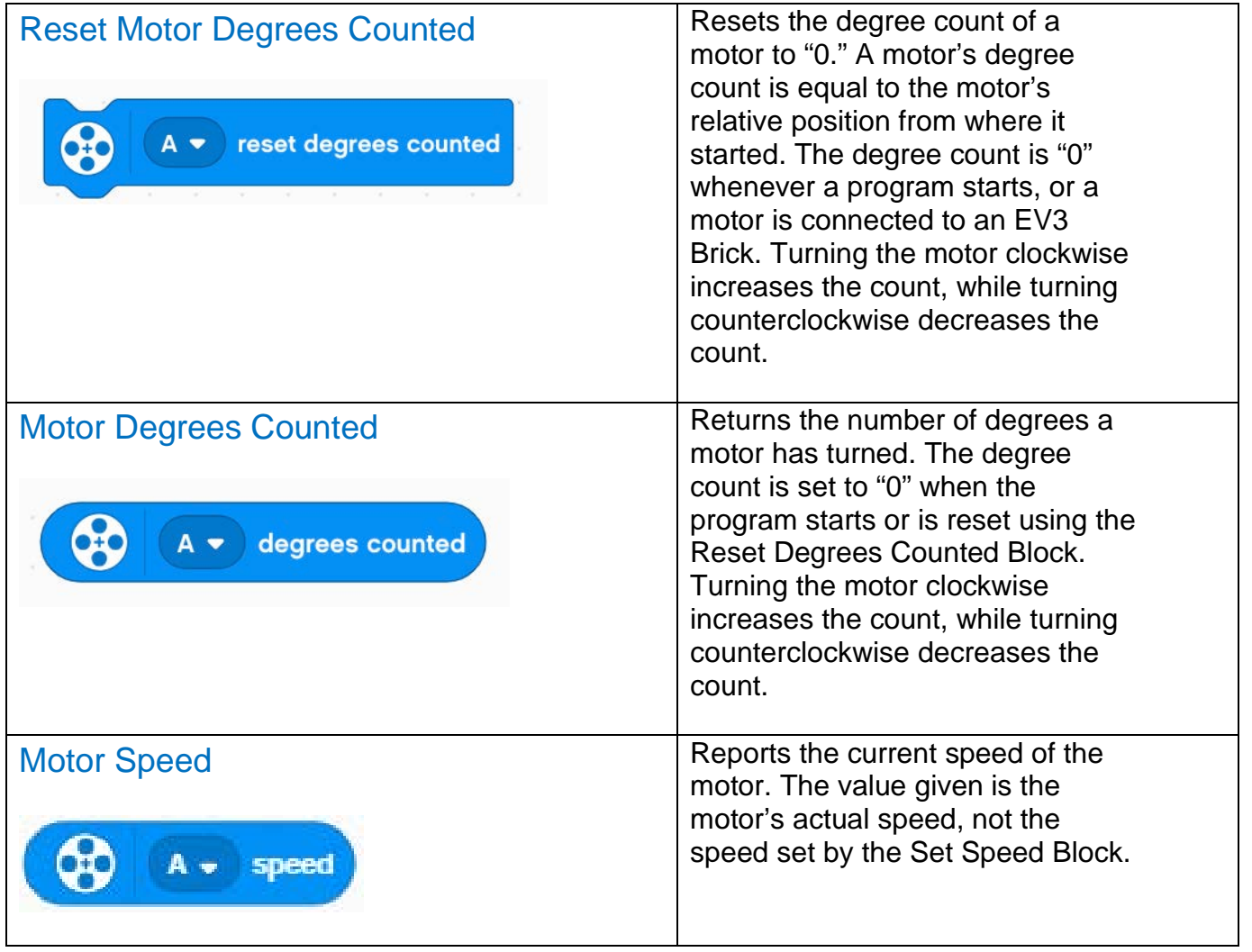

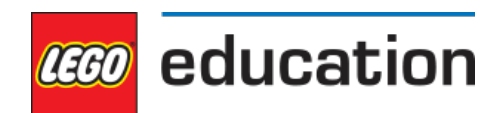

### <span id="page-7-0"></span>Movement Blocks

Movement blocks enable you to run two motors in a synchronized motion. They're primarily used to move Driving Bases around. Only motors of the same type (e.g., two Medium Motors) can be synchronized.

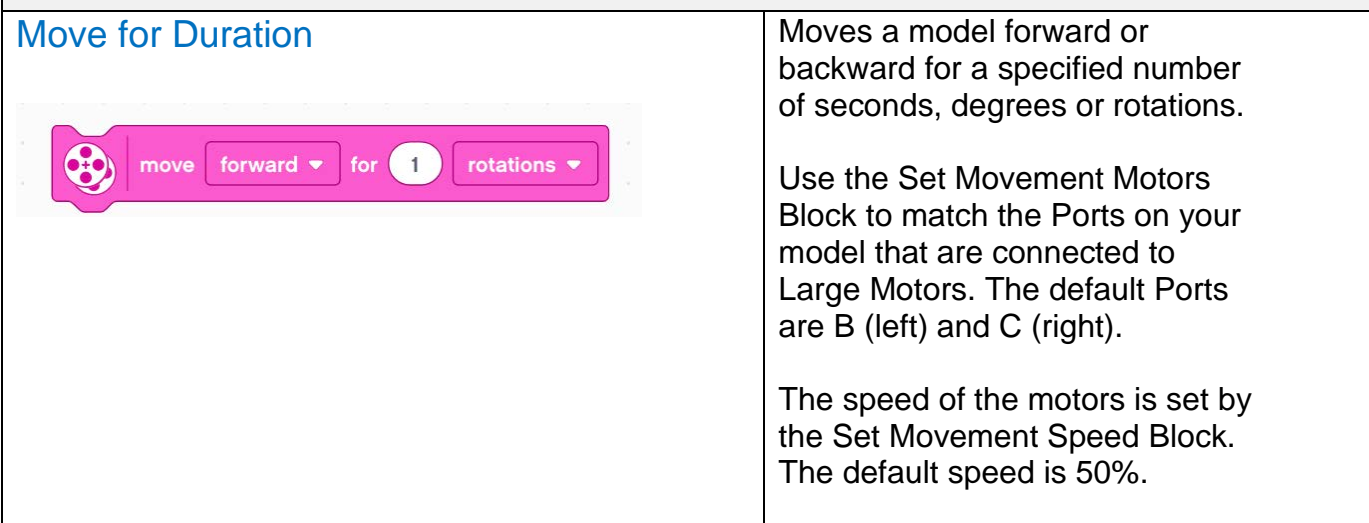

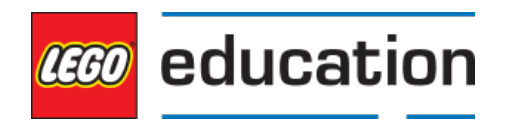

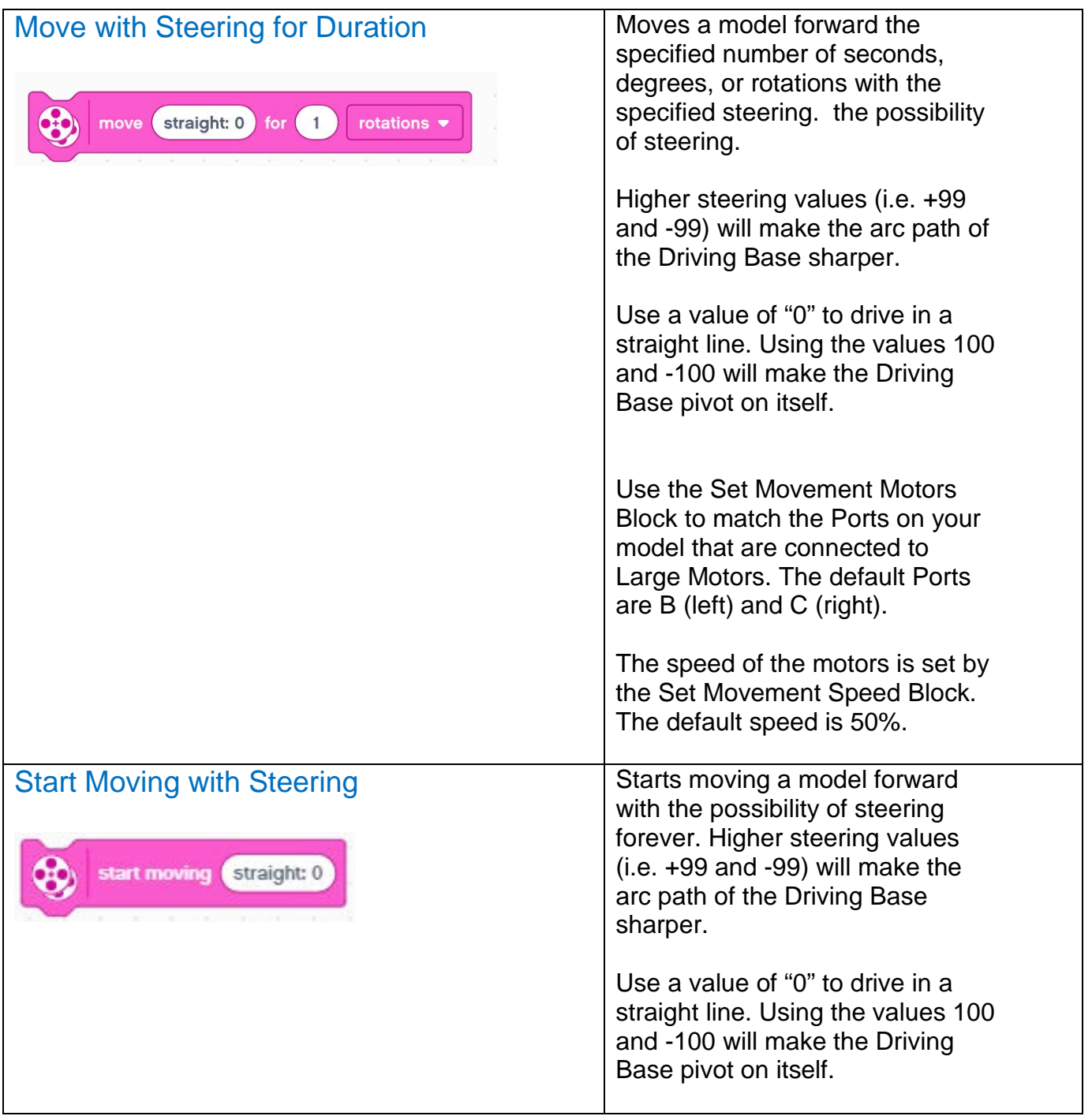

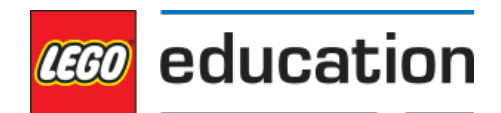

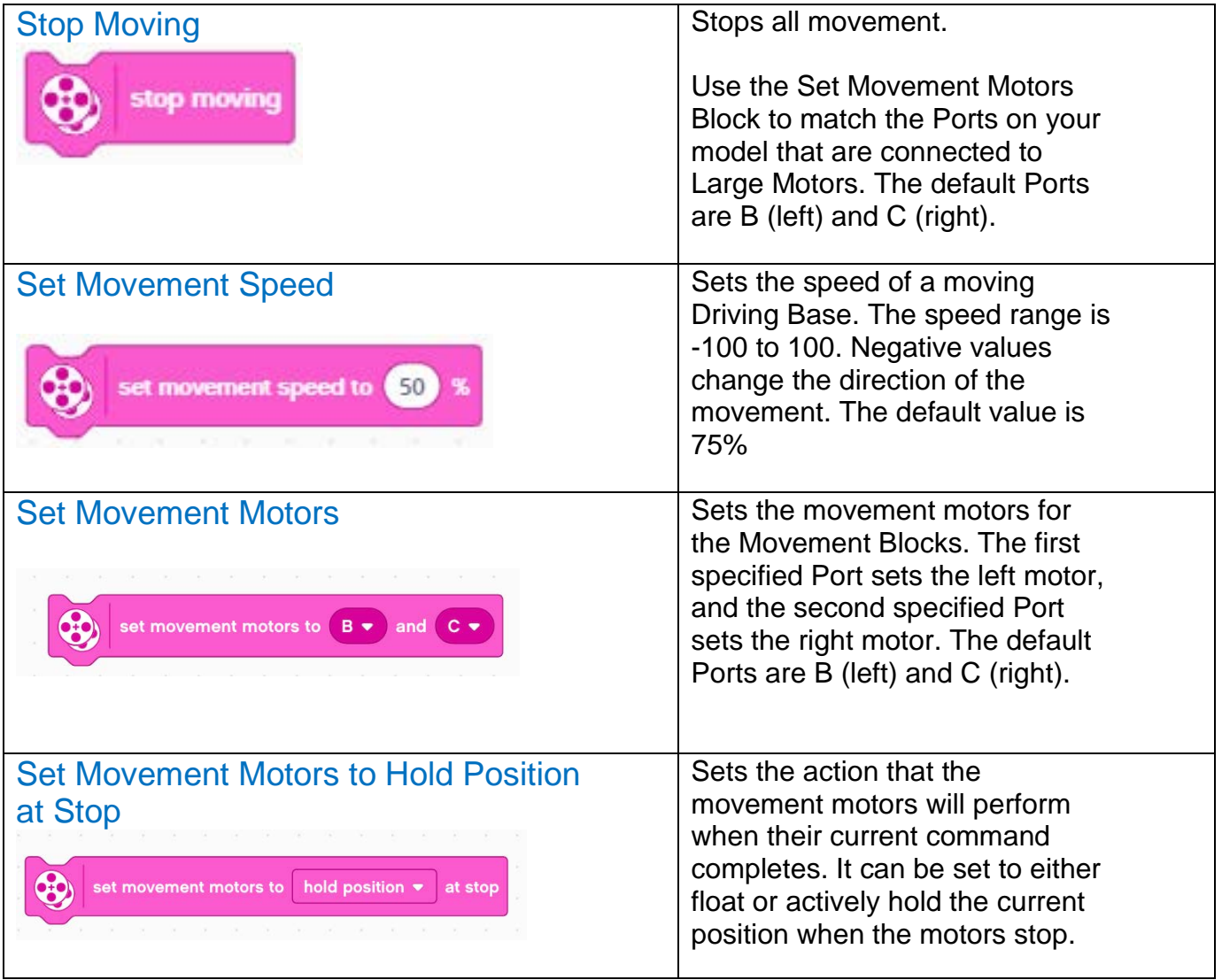

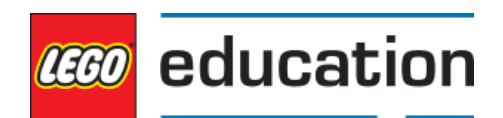

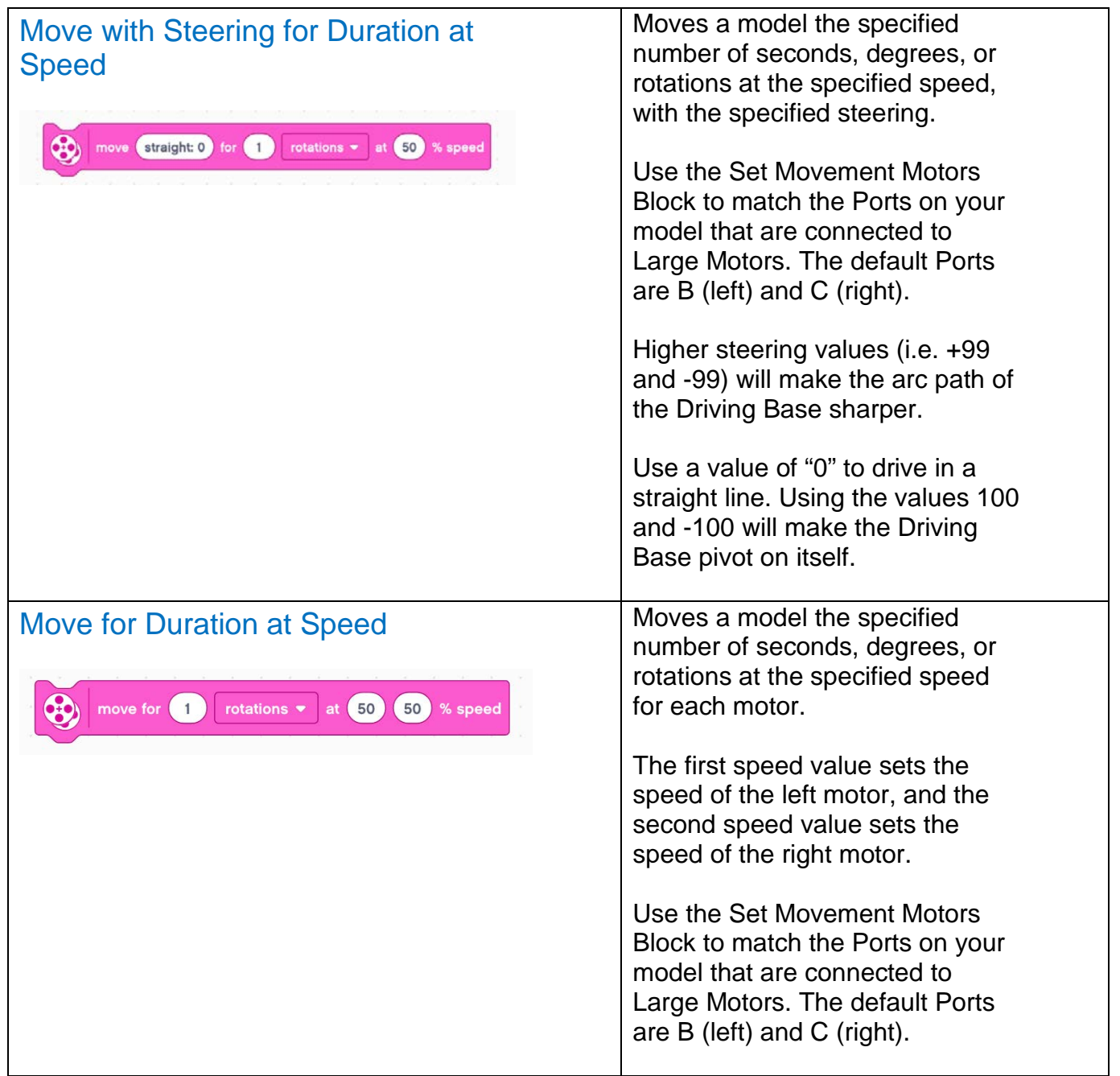

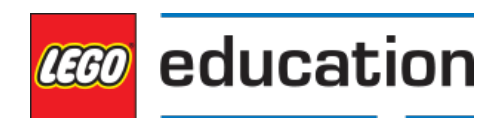

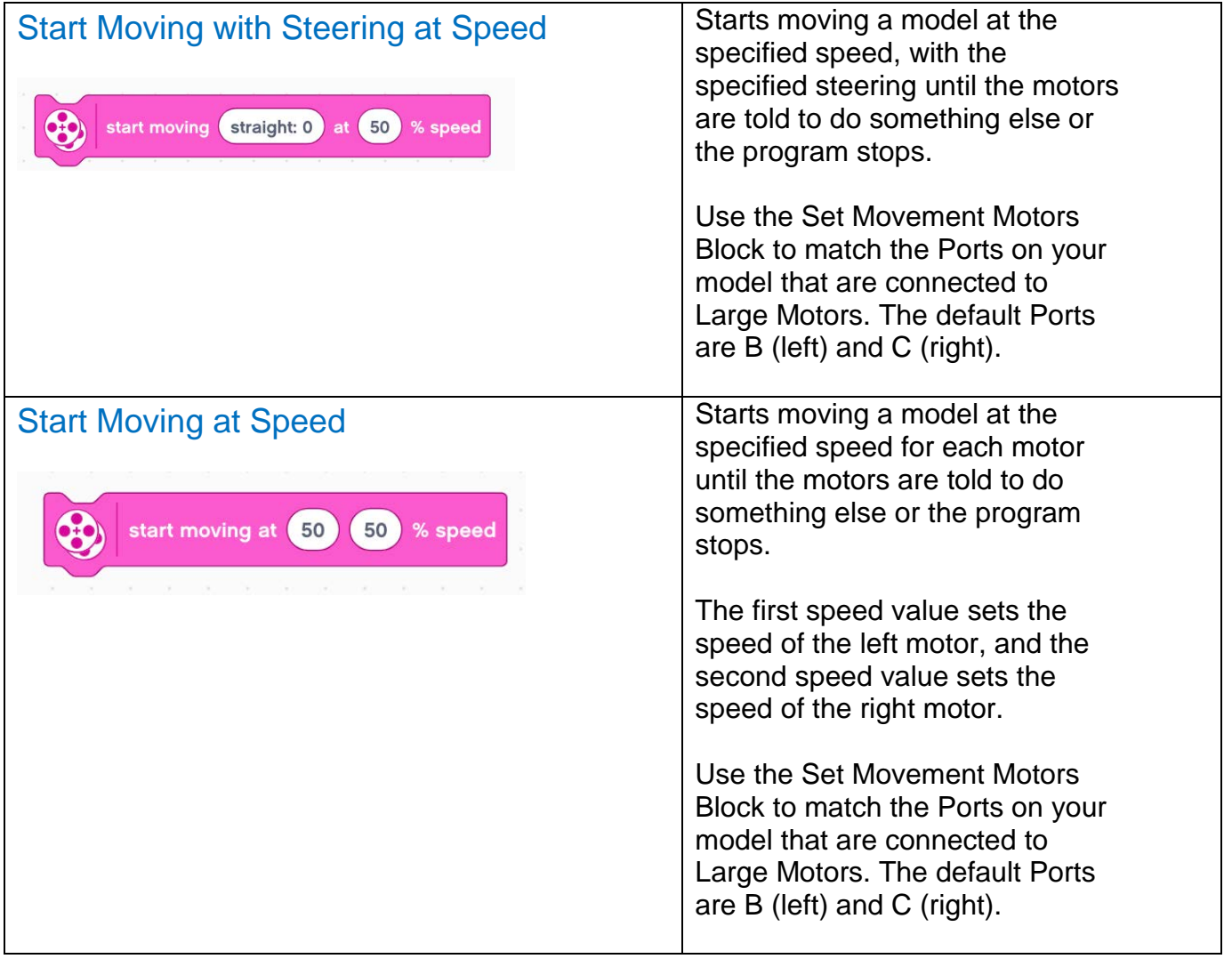

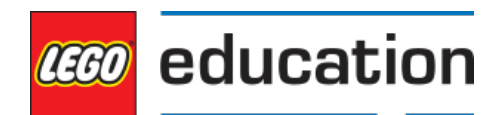

# Display Blocks

Display blocks enable you to display text or graphics on the EV3 Brick Display.

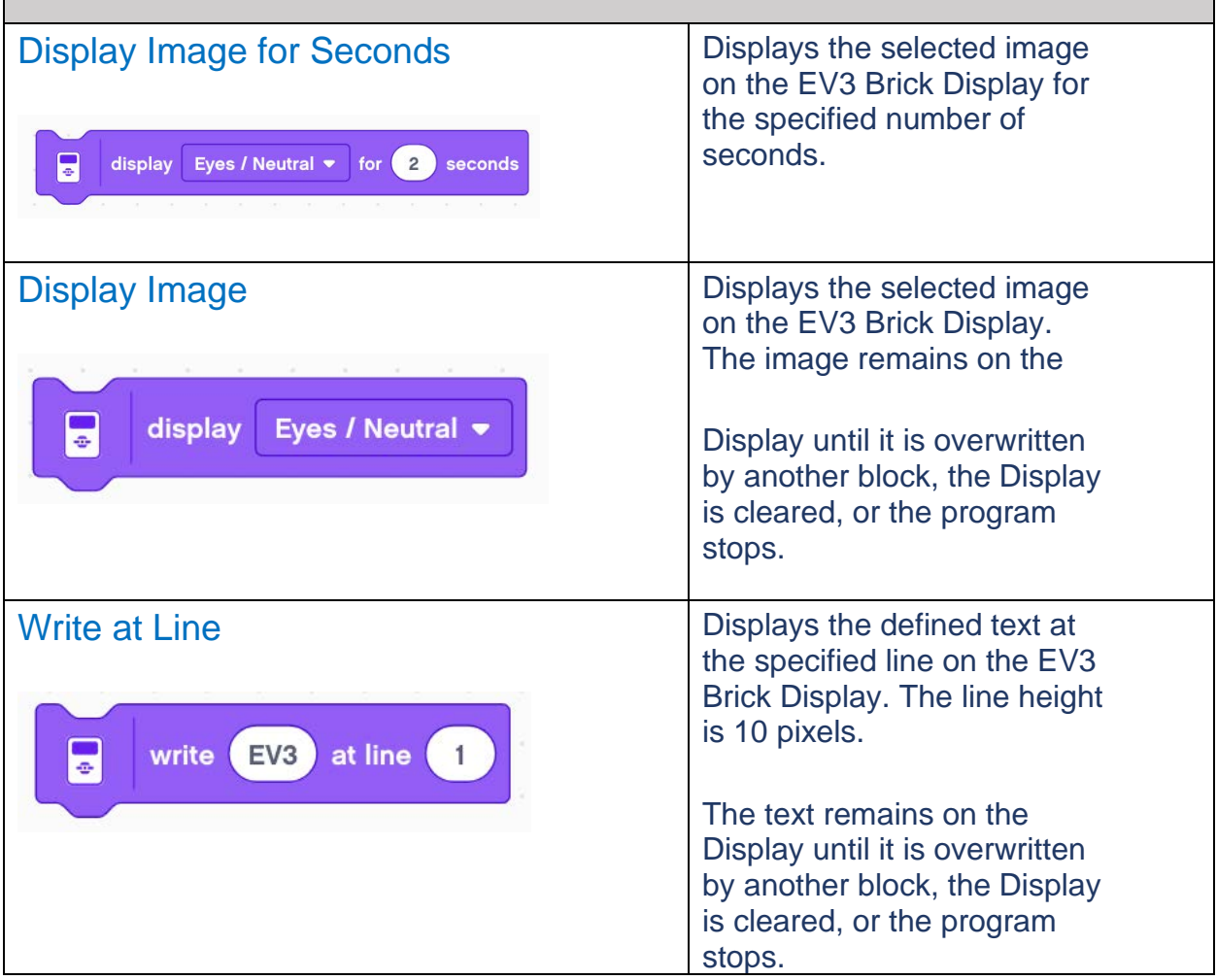

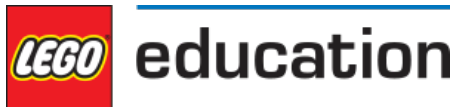

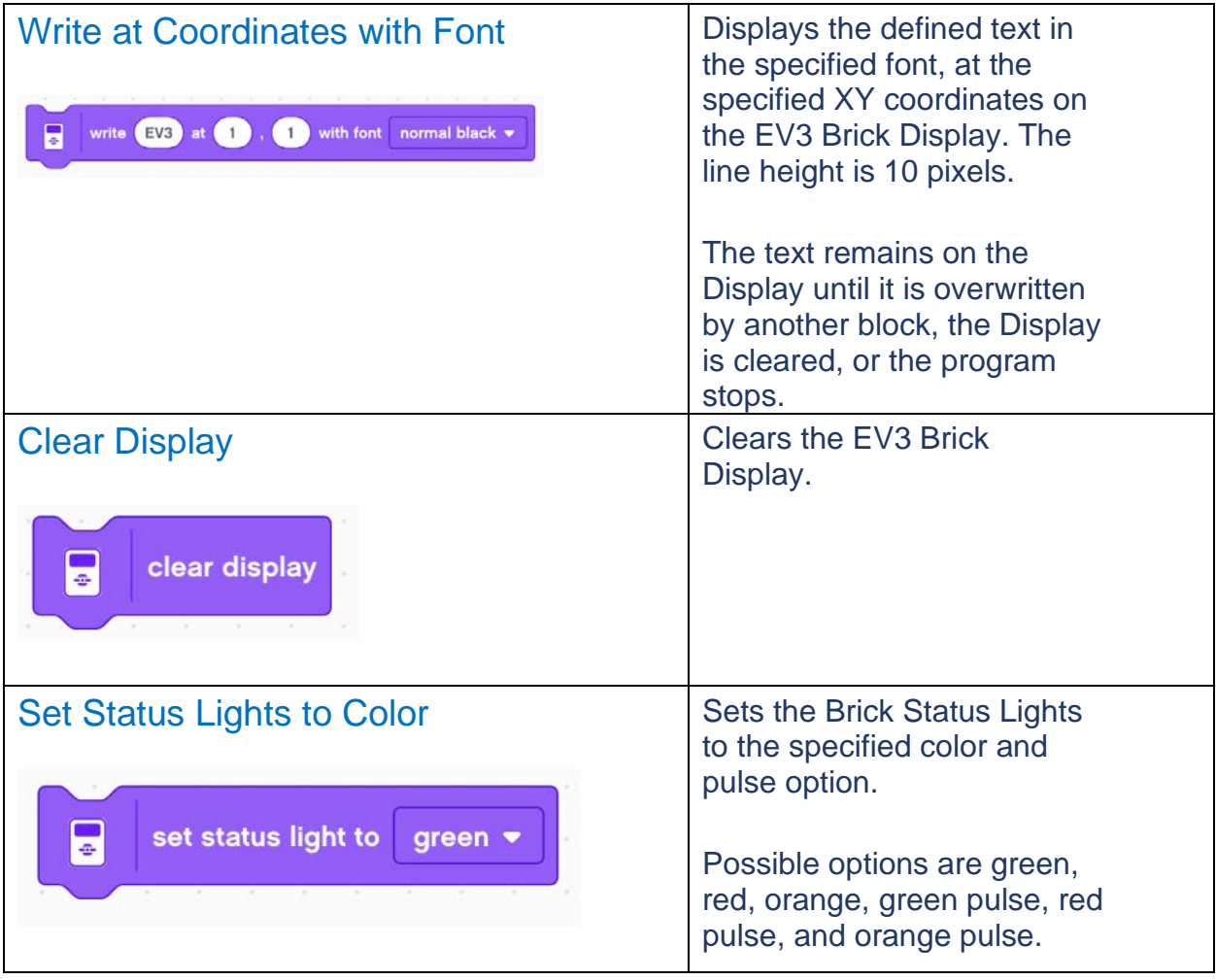

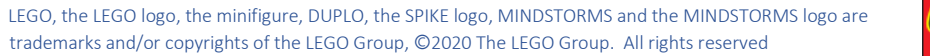

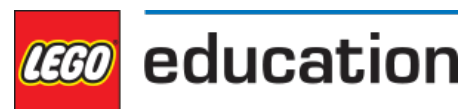

# <span id="page-14-0"></span>Sound Blocks

Sound blocks enable you to play sounds using the speaker inside the EV3 Brick.

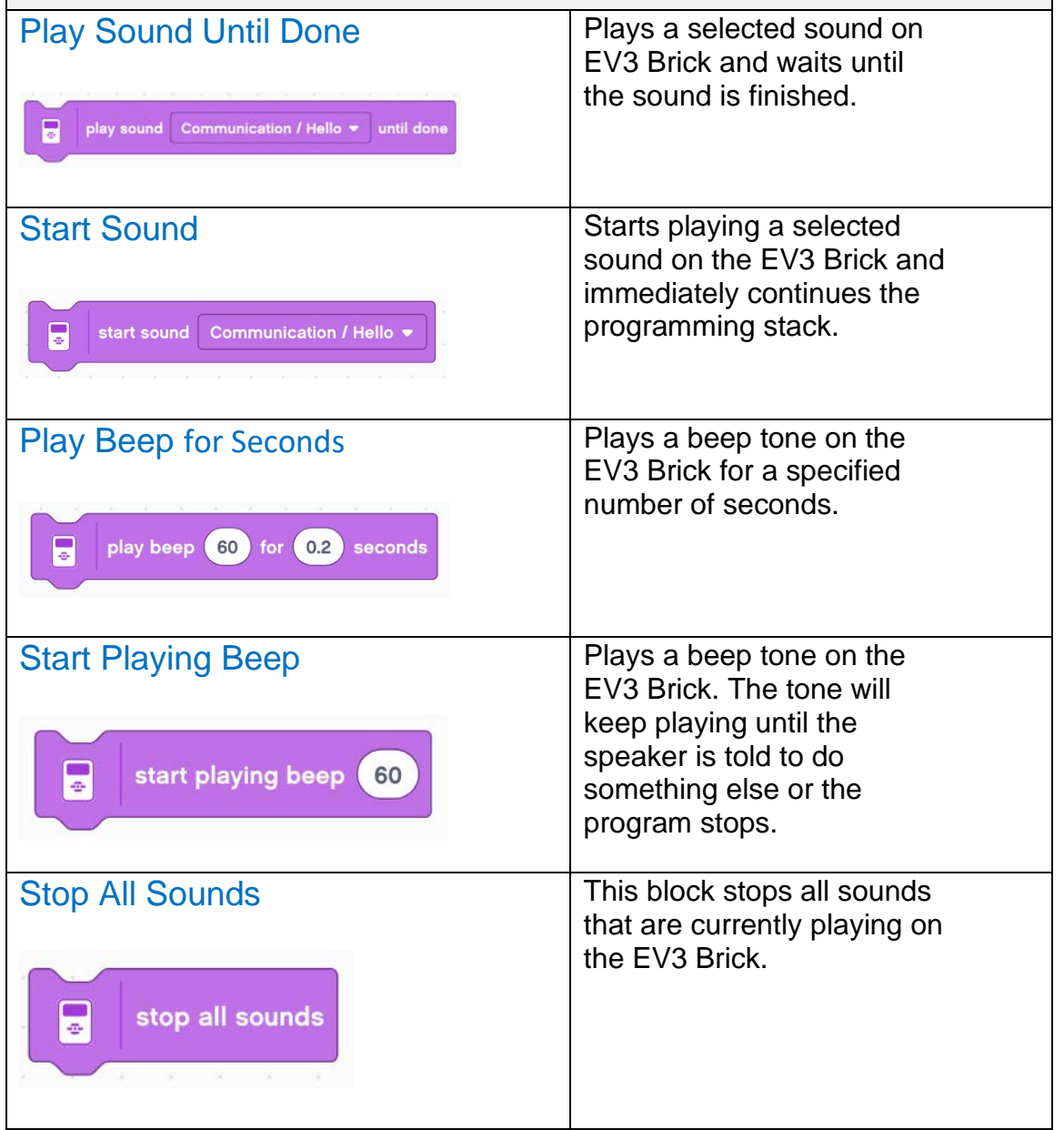

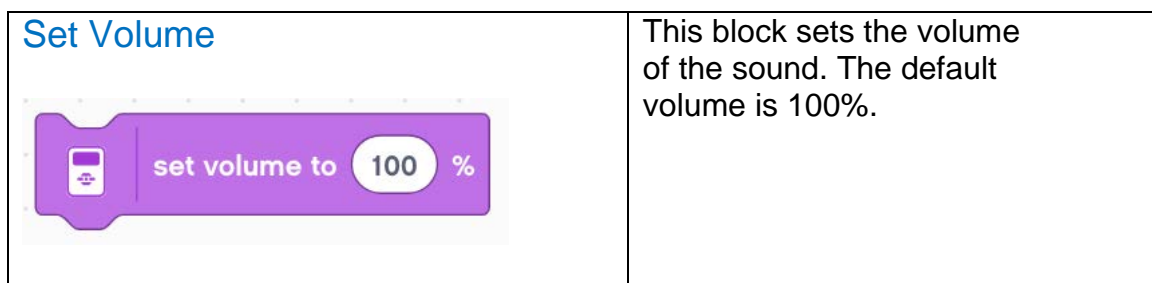

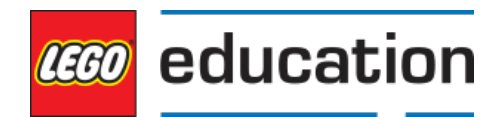

#### <span id="page-16-0"></span>Event Blocks

Event blocks are comprised entirely of Hat Blocks, meaning that they're always the first block in a programming stack and other blocks can only be attached under them. Hat Blocks are necessary to start a programming stack and will be triggered when a specified event occurs.

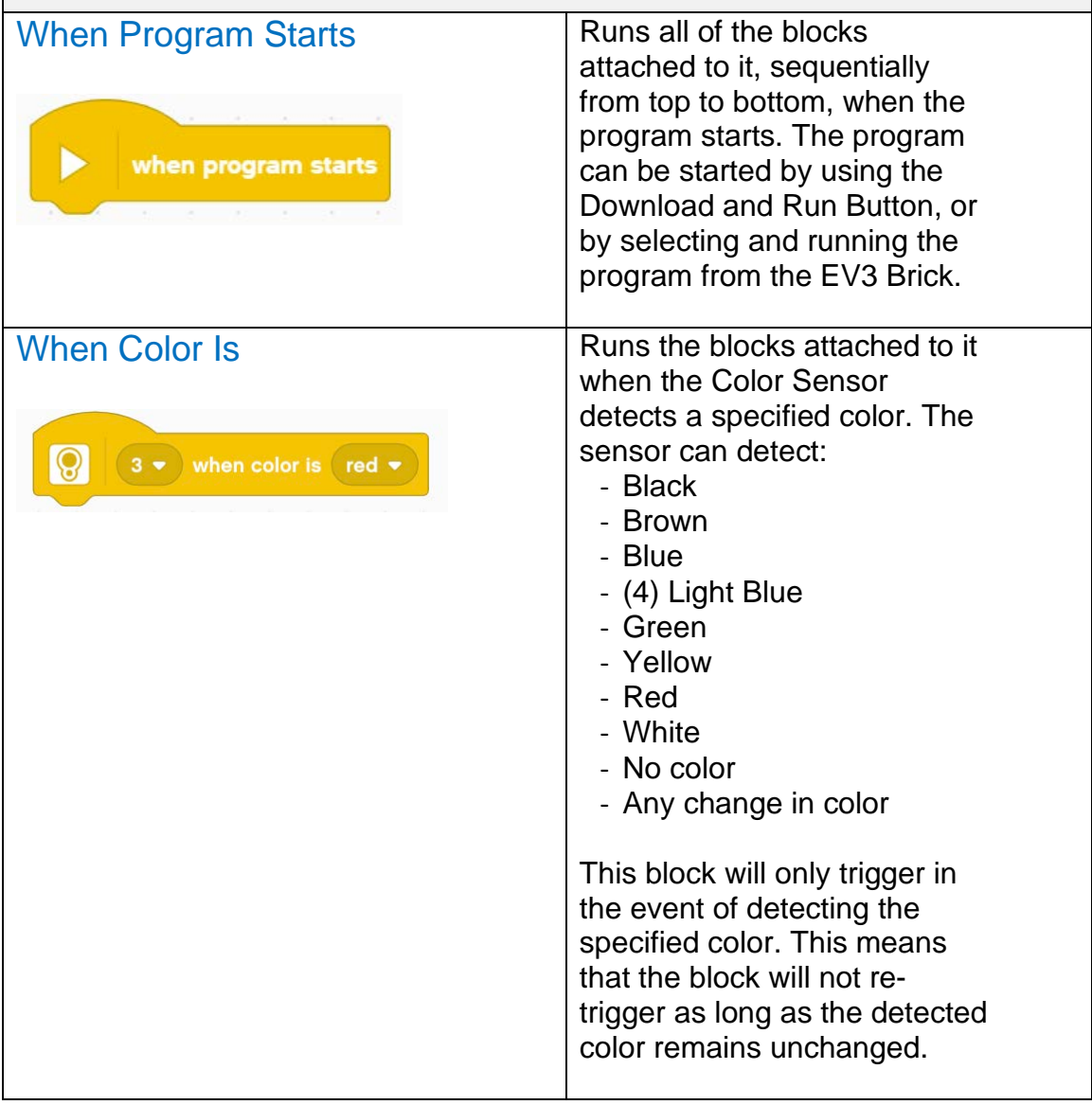

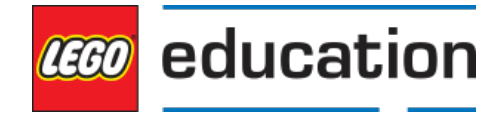

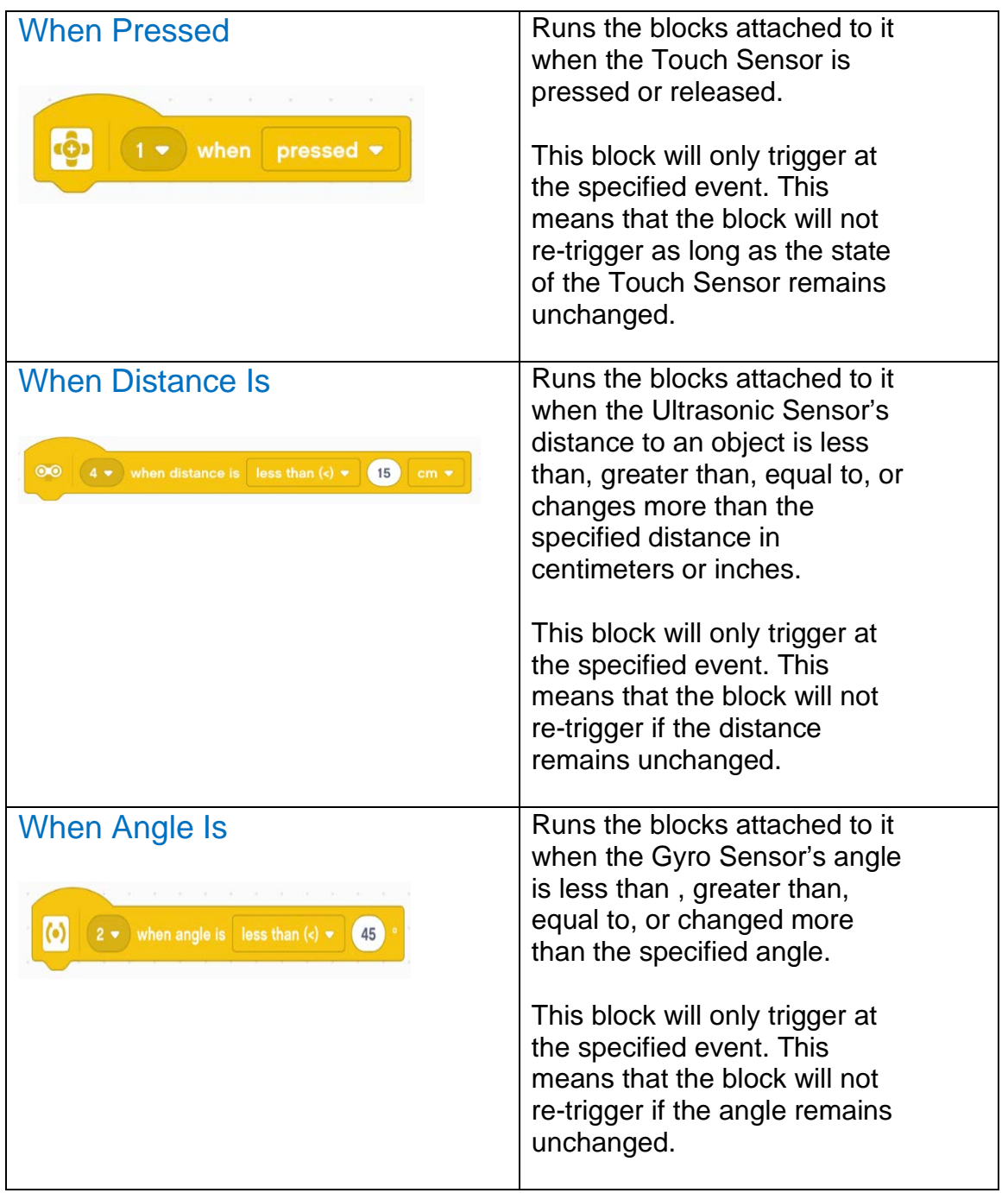

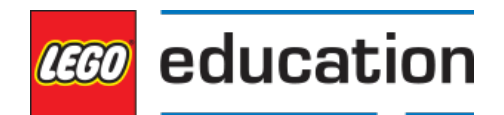

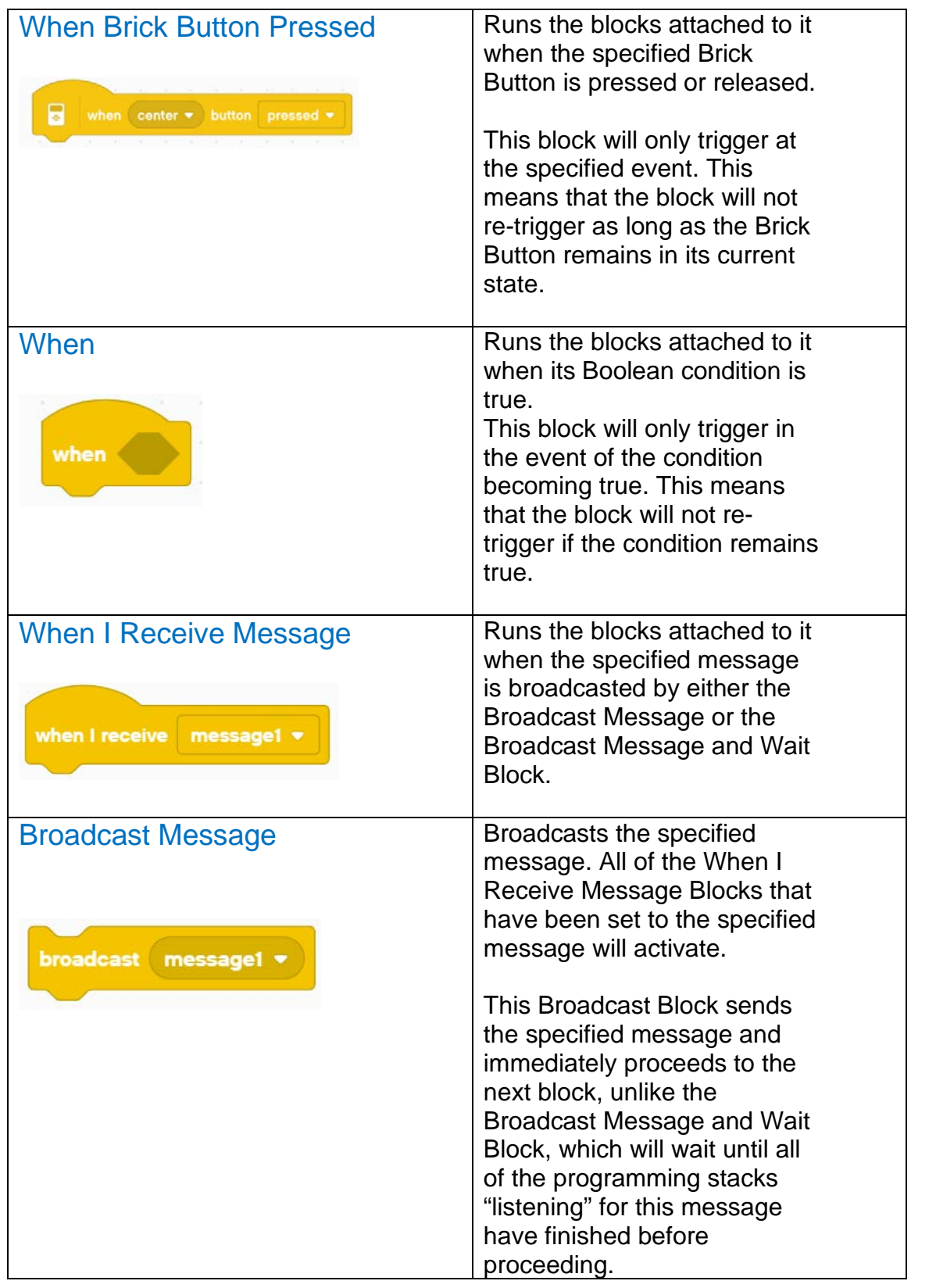

18

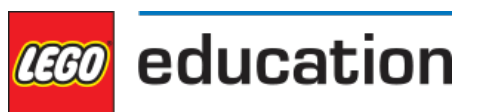

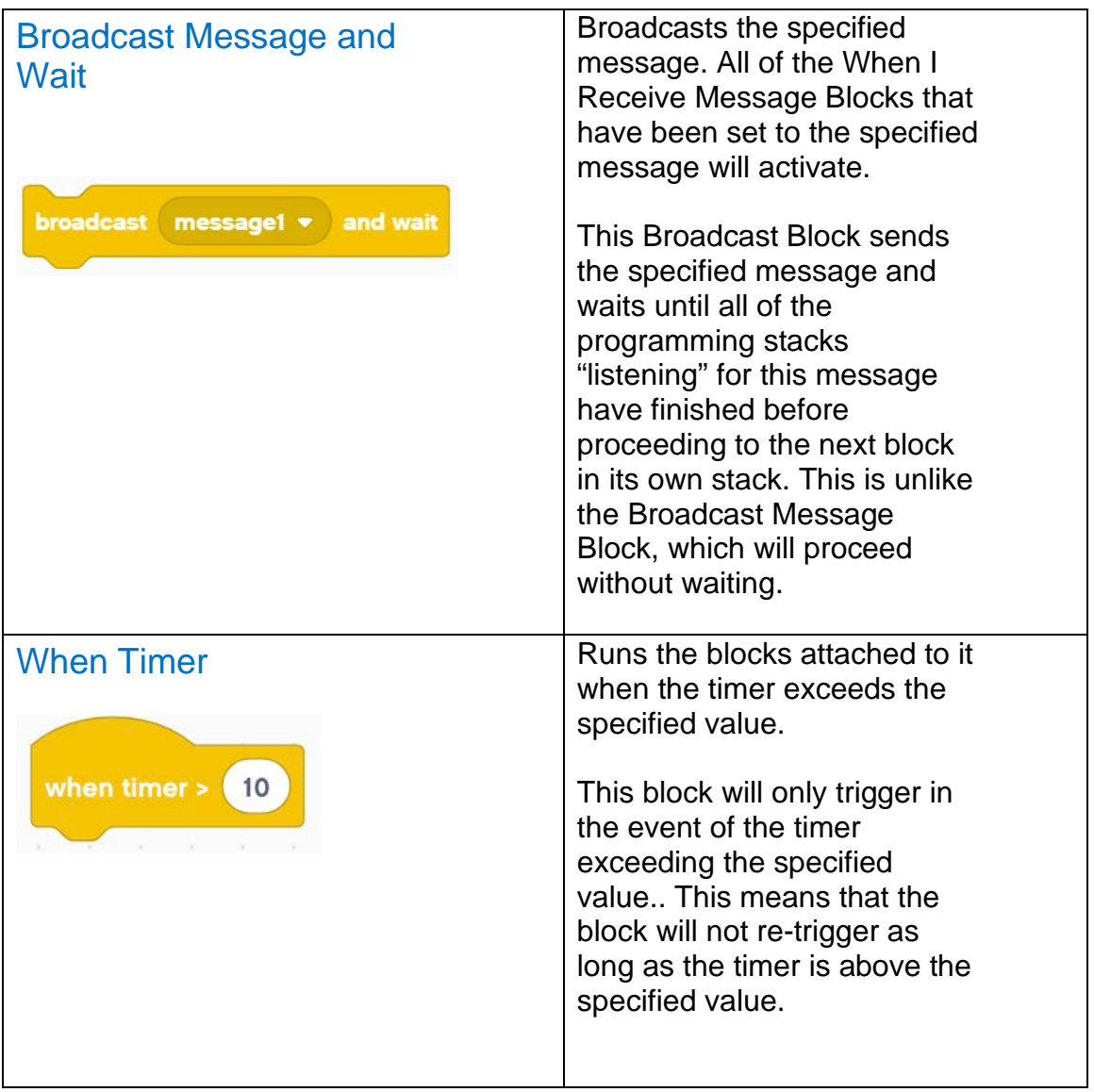

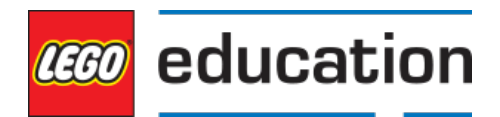

## <span id="page-20-0"></span>Control Blocks

The Control Blocks category contains all of the blocks that can modify the linear flow of block execution, such as "wait for" structures, loops and conditions.

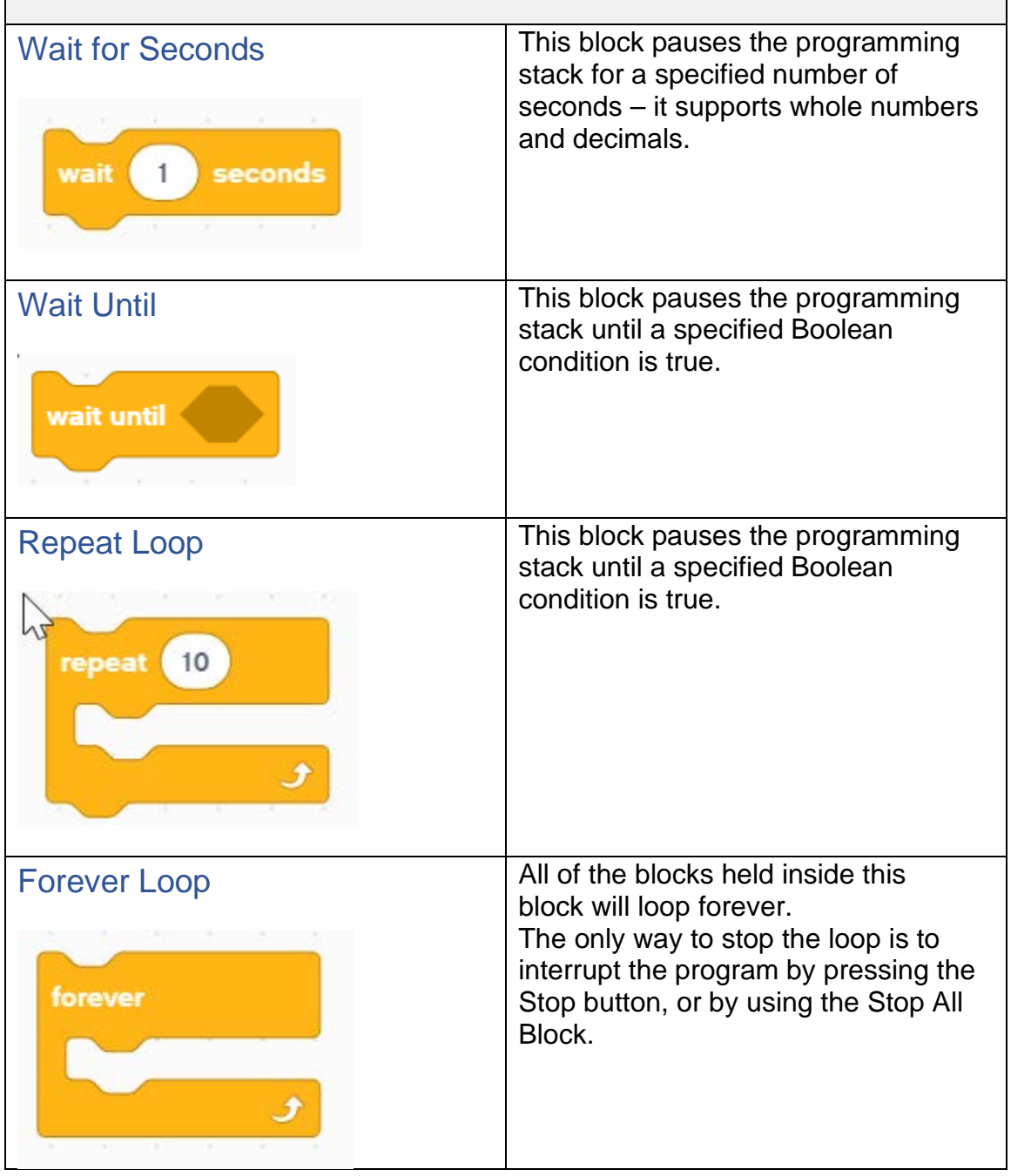

20

LEGO, the LEGO logo, the minifigure, DUPLO, the SPIKE logo, MINDSTORMS and the MINDSTORMS logo are trademarks and/or copyrights of the LEGO Group, Ⓒ<sup>2020</sup> The LEGO Group. All rights reserved

**CEGO** education

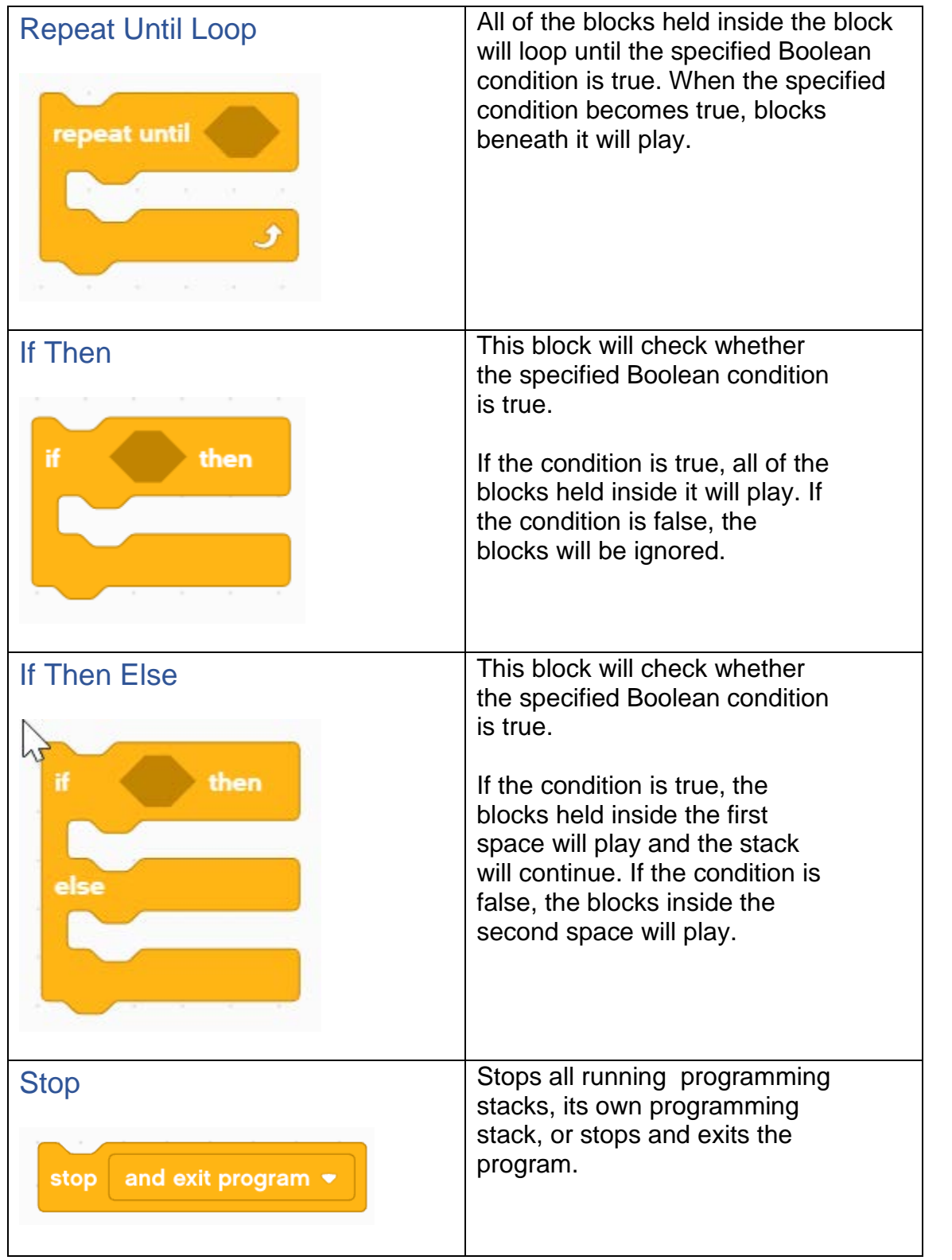

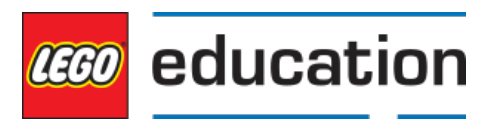

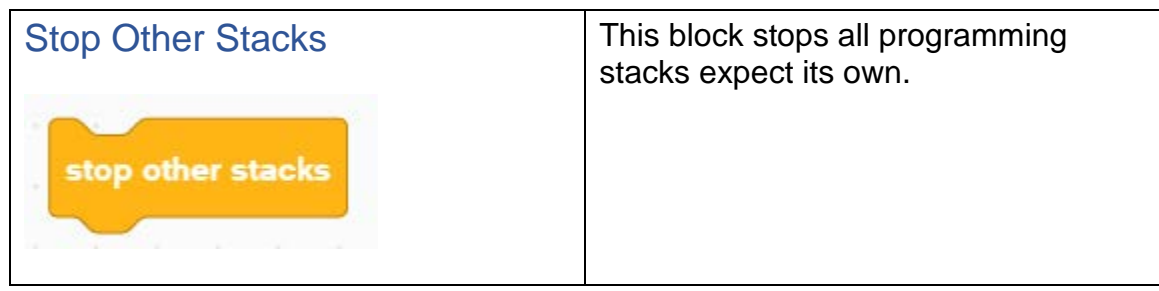

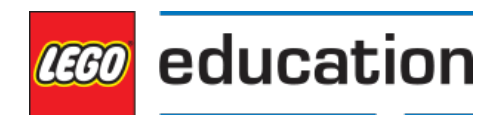

# <span id="page-23-0"></span>Sensor Blocks

Sensor Blocks receive information from the sensors.

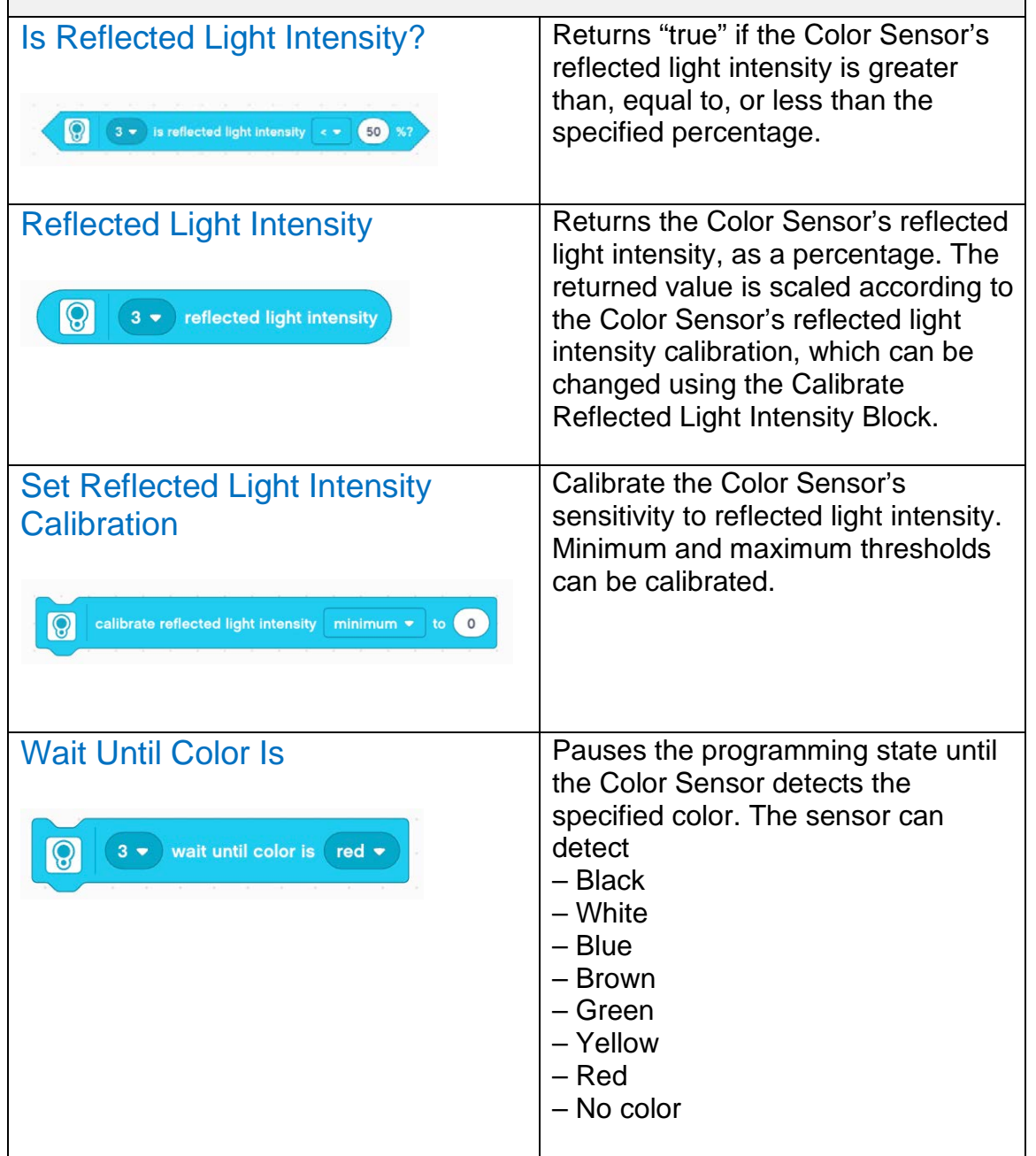

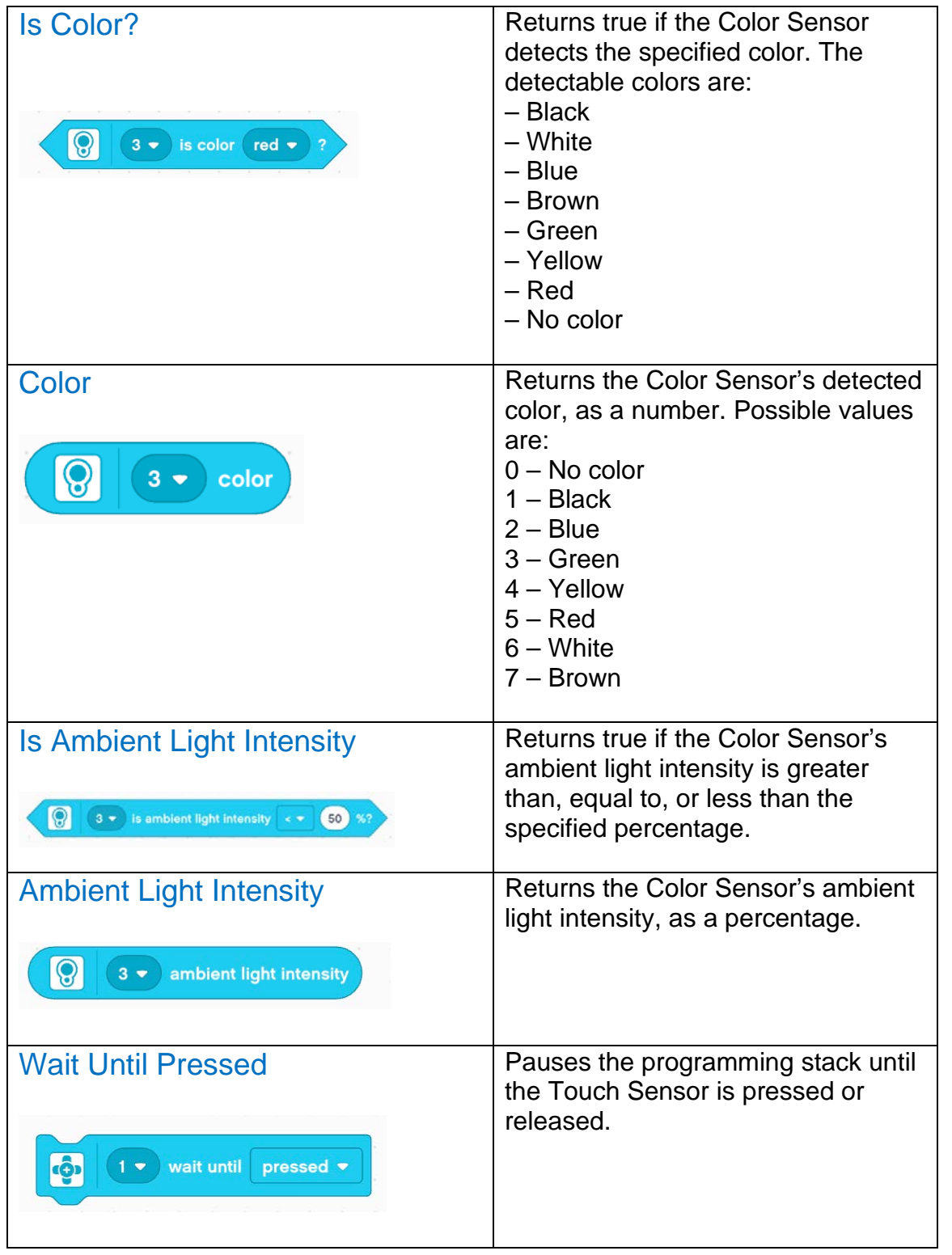

![](_page_25_Picture_119.jpeg)

25

![](_page_25_Picture_3.jpeg)

![](_page_26_Picture_107.jpeg)

![](_page_26_Picture_3.jpeg)

![](_page_27_Picture_22.jpeg)

![](_page_27_Picture_2.jpeg)

# <span id="page-28-0"></span>Operator Blocks

Operator blocks perform all of the mathematical operations that can be done using numerical values.

![](_page_28_Picture_88.jpeg)

![](_page_29_Picture_83.jpeg)

![](_page_30_Picture_188.jpeg)

![](_page_30_Picture_3.jpeg)

![](_page_31_Figure_0.jpeg)

![](_page_31_Picture_2.jpeg)

#### <span id="page-32-0"></span>Variable Blocks

The Variable Blocks category contains all of the blocks linked to variables and lists (arrays).

![](_page_32_Picture_143.jpeg)

32

LEGO, the LEGO logo, the minifigure, DUPLO, the SPIKE logo, MINDSTORMS and the MINDSTORMS logo are trademarks and/or copyrights of the LEGO Group, Ⓒ<sup>2020</sup> The LEGO Group. All rights reserved

**CCO** education

![](_page_33_Picture_63.jpeg)

![](_page_33_Picture_2.jpeg)

## <span id="page-34-0"></span>My Blocks

My Blocks are part of the Variable Blocks category. You can create your own definition of a My Block.

![](_page_34_Picture_60.jpeg)

![](_page_34_Picture_4.jpeg)